## **IMPORTATNTE**

Si ricorda di disconnettersi SEMPRE sia dall'applicazione del registro elettronico che dalla postazione.

**Si invitano tutti i docenti a considerare il registro elettronico come uno strumento di lavoro, rimanendo inalterate tutte le procedure che venivano utilizzate nell'uso del registro cartaceo.**

## **SOSTITUZIONE**

Nel caso si conosca il nome del docente che si sostituisce, cliccare sull'icona in alto a sinistra, comparirà un elenco di nomi contenente i docenti dell'Istituto.

Nel caso non si conosca il nome del docente che si sostituisce, cliccare sull'icona in alto a sinistra, selezionare il plesso e la classe.

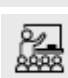

Sostituito

In entrambi i casi, il docente firmerà soltanto il registro della classe dove ha prestato il servizio: infatti egli vedrà solo ed esclusivamente il Registro di Classe e non quello Personale (manca l'icona in alto a destra).

## **INSERIMENTO COMUNICAZIONI/CIRCOLARI**

La lettura delle circolari è buona prassi annotarla nella sezione COMUNICAZIONI DS

Altri tipi di comunicazioni vengono inserite nella sezione ANNOTAZIONI

In evidenza:

Gli eventi della classe che riguardano giorni successivi vanno inseriti/annotati nel giorno interessato dall'evento. In questo modo sarà visualizzato dai docenti in classe il giorno dell'evento, nella sezione "altri docenti".

**Si consiglia, una volta fatto l'accesso nel registro di classe, di consultare sempre la voce "altri docenti", dove si possono vedere tutte le annotazioni dei colleghi.**

## **RITARDI/USCITE ANTICIPATE**

Si consiglia di inserire soltanto l'orario (es.09:00) di entrata e/o di uscita (se si usa il registro semplificato l'orario viene inserito in automatico); al salvataggio il programma memorizza l'ora di lezione in automatico. Si fa presente che la tollerabilità del ritardo/uscita è di 10 minuti, pertanto se vengono superati, l'alunno sarà riportato assente nel proprio registro personale. Se non si vuole considerare tale ora come assenza, bisogna cancellare l'assenza dal registro personale e non entrare più nel registro di classe per l'ora in questione.

Nel caso di uscita anticipata per il giorno/i giorni successivo/i, il programma non permette di imputarla nell'apposita sezione: si consiglia di scrivere l'evento nelle annotazioni della giornata di riferimento, come se fosse una qualsiasi comunicazione (v. voce "INSERIMENTO COMUNICAZIONI/CIRCOLARI"); sarà poi il docente dell'ora/giorno di riferimento ad annotare l'evento.